## **How do I recover a deleted email?**

- [How do I recover a deleted email message through the browser at mail.metropolia.fi?](#page-0-0)
- [How do I recover a deleted email message with the Outlook desktop application?](#page-1-0)
- [Did you encounter a problem?](#page-2-0)

<span id="page-0-0"></span>How do I recover a deleted email message through the browser at mail.metropolia.fi?

- 1. Log in to your email at [mail.metropolia.fi.](http://mail.metropolia.fi)
- 2. Select the Deleted Items folder.

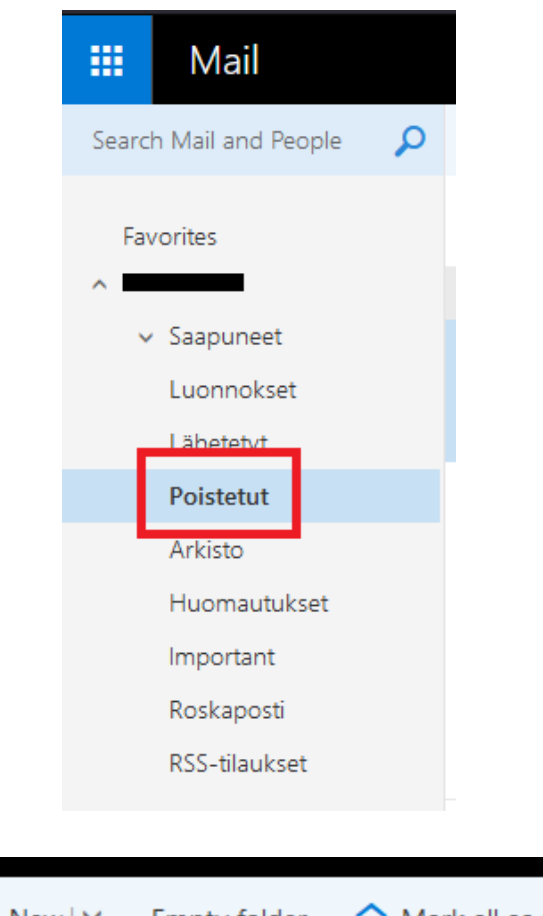

3. Click Recover deleted items.

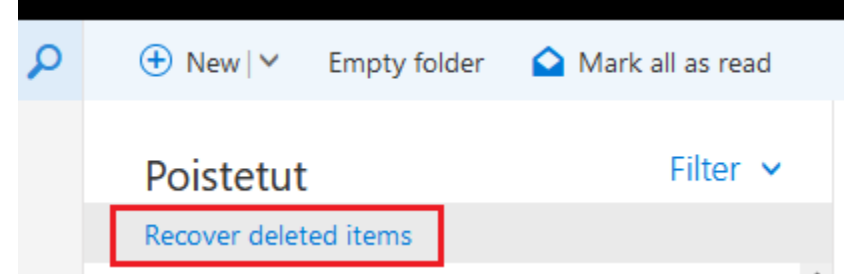

4. Select the messages you want to restore and click Recover.

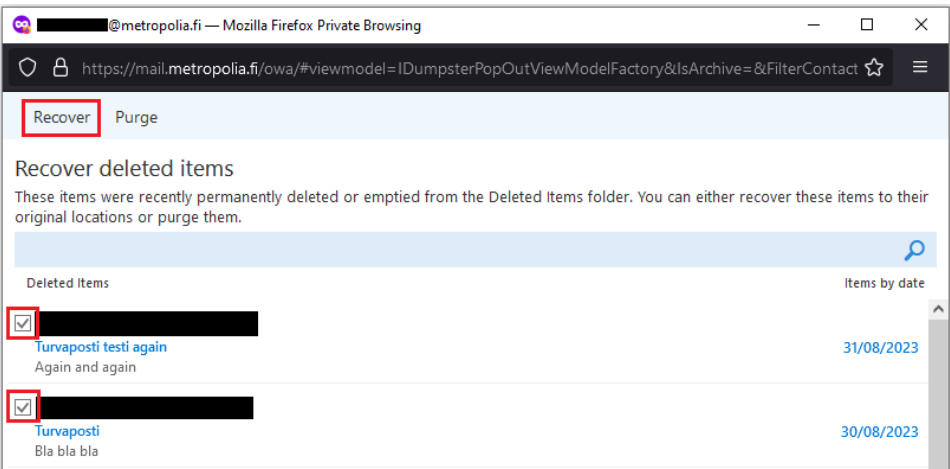

- 5. 6. Read the notification, which tells you where the messages are restored to.
- Click OK.

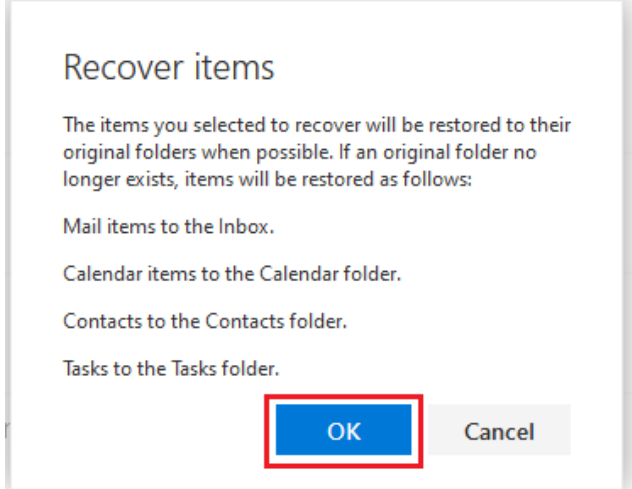

<span id="page-1-0"></span>How do I recover a deleted email message with the Outlook desktop application?

- 1. 1. Select the Deleted Items folder.<br>2. Click Recover items recently real
- Click Recover items recently removed from this folder.

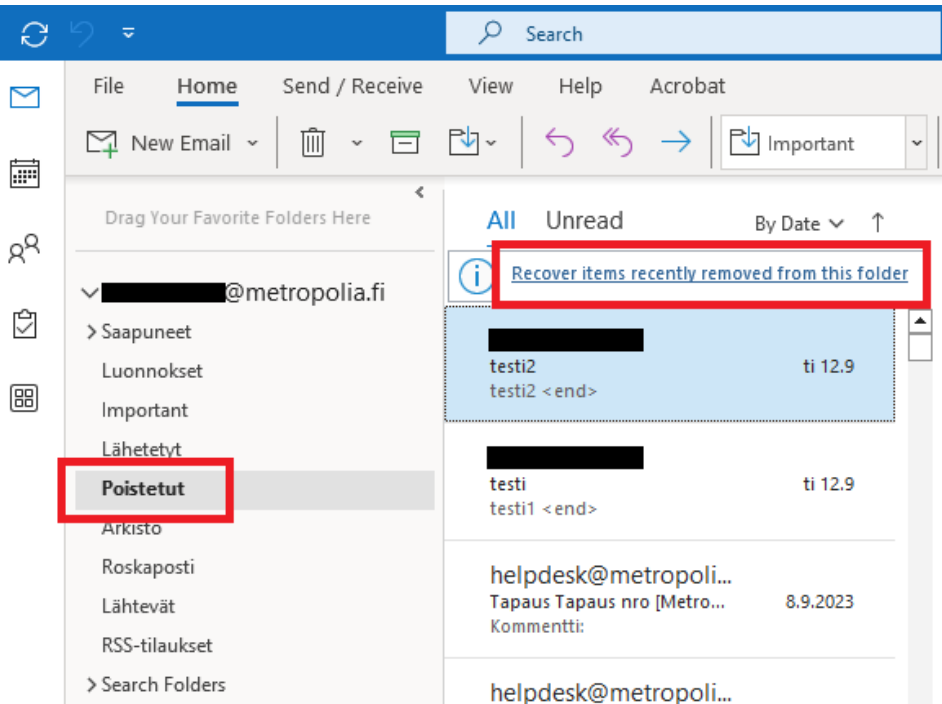

- 3. Select the message or messages by clicking on them. You can select multiple messages by holding down the CTRL key.
- 4. 4. Select Restore Selected Items.<br>5. Click OK.
- Click O*K*.

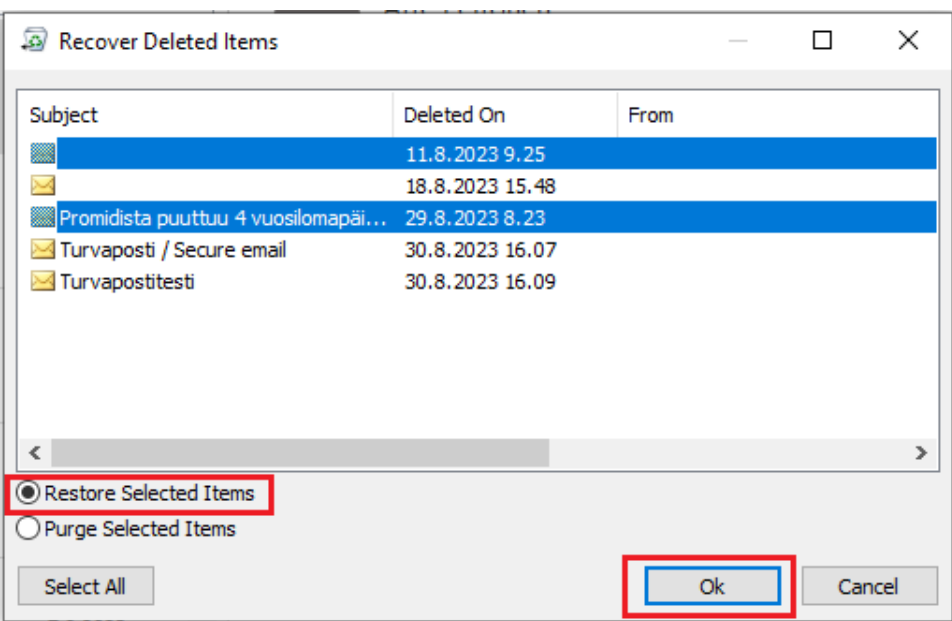

## <span id="page-2-0"></span>Did you encounter a problem?

- 1. Restart your computer and the device where the issue is occurring. Try the function again.
- 2. If the function you are attempting is happening in a web browser, try the function again in an incognito or private window and in a different browser.
- 3. Try searching for a solution on the site of the IT Services by using the following search methods:
	- a. navigation menu of the site (on the left)
		- b. search machine of the wiki (right upper corner)
		- c. a general search engine, for instance [Google Search](https://www.google.com)
		- d. [alphabetical index](https://wiki.metropolia.fi/display/itservices/Index)
		- e. [FAQ](https://wiki.metropolia.fi/pages/viewpage.action?pageId=257364414)

If the problem is not resolved, please contact the helpdesk according to [best practices.](https://wiki.metropolia.fi/pages/viewpage.action?pageId=257364416) Always include **[a full screen screenshot](https://wiki.metropolia.fi/pages/viewpage.action?pageId=257364506)** of the issue in your service request.

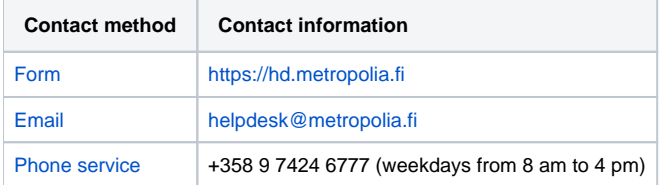

[Miten palautan tuhotun sähköpostiviestin?](https://wiki.metropolia.fi/pages/viewpage.action?pageId=268731189)